# **Enjoying Skype**

Skype is a communication software using the Internet.

You can enjoy Skype-to-Skype video calls/ voice calls for free with the player.

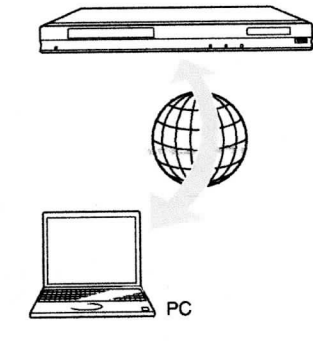

### Prepare for Skype.

- Connect the player to a network (page 14).
- Connect the web camera with microphone to the USB jack (page 8).
- $2\;$  Select  $\tiny\textcircled{\tiny\textcircled{\tiny\textcircled{\tiny\textcirc}}}$  (Network) on the home menu using  $\leftrightarrow$ - $\leftrightarrow$ .
- 3 Select  $\bigcirc$  (Skype) using  $\biguparrow/\biguplus$ , and press ENTER.

When you start Skype for the first time, follow the on-screen instructions and sign in to use Skype. If you do not have your own account, create one.

#### Ÿ

For information about available web cameras, visit the following website:

http://www.sony.com/bluraysupport/

## **Using the Skype menu**

After sign-in, you can make/receive a call or make Skype settings.

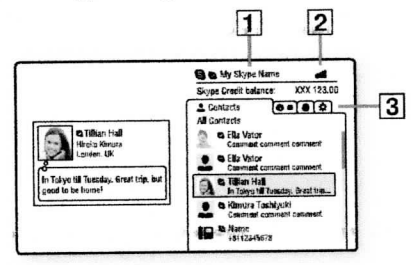

#### 1 Your Skype name

2 Signal strength indicator (wireless

# network connection only)

- 3 Tab area
	- Contacts: Displays the contacts to call.
	- History: Displays the call history.
	- · Tools: Enables useful functions such as contact search.
	- Settings

## To make a call

Select the contact icon you want to call in the Skype menu, and press ENTER.

#### To receive a call

Activate Skype and sign in.

## **To quit Skype**

Press HOME. Once you sign in, your password will be saved in the player when you quit Skype. To delete your password, sign out of Skype before quitting.

## To sign in using another account

Select "Sign Out" from the options menu. Select **S** on the home menu, and follow the on-screen instructions.

## **Skype display**

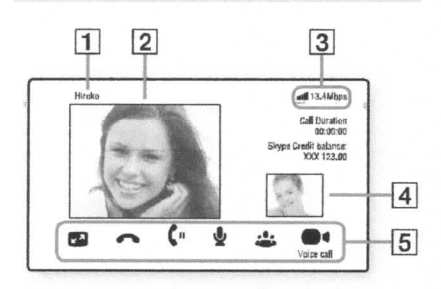

- 1 Contact name
- [21 Video of the contact (for video calls only)
- [3] Signal strength indicator/Network transmission speed (wireless network connection only)
- [4~| Video of yourself (for video calls only)
- **5** Available buttons The available buttons differ depending
	- on the situation. • Full screen/Window screen: Changes
	- the display mode.
	- Hang Up
	- Hold/Resume
	- Mute/Unmute
	- Start My Video/Stop My Video: Displays/hides the video of yourself.
	- Voice call/Video call

# **Available options**

Various settings and operations are available by pressing OPTIONS. The available items differ depending on the

situation.

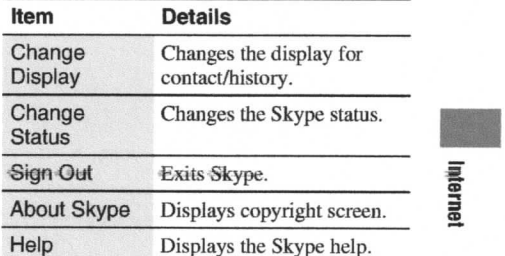

25